# ECS 189 WEB PROGRAMMING

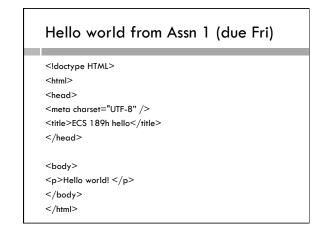

#### Document structure

- ☐ Start with <!doctype HTML>; this means HTML5.
- □ Page elements (text, pictures, etc.) are enclosed in tags, eg. <body>Hello world!</body>.
- = <meta charset="utf-8" /> is a "self-closing" tag. It just has a start tag, no end tag. The attribute "charset" defines the alphabet for the Web page. UTF-8 is an encoding of the unicode character set. Attributes are inside the angle brackets, instead of between start and end tags.

#### Comments

- ☐ As in any programming, you should add comments to your Web pages to explain what is going on.
- $\hfill\Box$  Here is the HTML comment syntax (OK, it sucks):
  - <!-- This is a comment. -->

# A few principles Whitespace is not meaningful except to separate words. Capitalization in tags or attributes never matters: <Img> <img> <iMg> <iMg> - all the same HTML tags should be nested. GOOD Sody> Sody> Sody

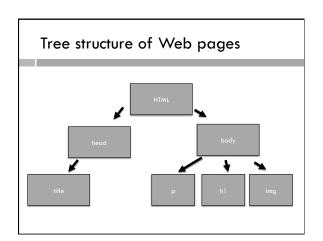

# Broken HTML often works

□ Why do browsers display incorrect HTML?

# Broken HTML often works

- □ Why do browsers display incorrect HTML?
- □ Because a good browser displays as many Web pages as
- ☐ This is challenging for programmers! We have to use discipline and good, clear style
- $\hfill\Box$  Some principles for our class:
  - Separate HTML and CSS
  - Validate HTML and CSS
  - □ Comment anything tricky

#### A few tags

- $\Box$  <h1> </h1> heading (also h2, h3)
- $\Box$  paragraph
- $\hfill\Box$  <img /> a self-closing tag indicating an image. Its attributes describe the image.

#### Links

Chapter on HTML in <a href="http://chimera.labs.oreilly.com/books/123000000345/ch03.html#\_html" target="\_self">Interactive
Visualization on the Web</a>

- $\Box < a > ... < /a > anchor tag$
- ☐ Anchor tag attribute href contains the URL
- $\hfill\Box$  The anchor is the text enclosed in the tag.
- □ What is the anchor here?

#### Links

Chapter on HTML in <a href="http://chimera.labs.oreilly.com/books/123000000345/ch03.html#\_html" target="\_self">lnteractive Visualization on the Web</a>

□ An absolute link — a URL.

<img src="img/ninaOfficialPic.jpg"/>

□ Relative link, into the directory structure where the Web page came from.

#### More tags

□ Un-numbered list:

<u>>

- □ Line break <br />
- <div> used to group things together but has no "semantics".

# Observing Browser Code

- □ Looking at existing Web pages can be helpful, but also confusing and even misleading
  - Many are generated by Web Content Management Systems such as WordPress and are not intended to be human-readable
  - □ Others are just thrown together and/or contain silent bugs that just happen to work

# Let's look at a Web page!

- Try Mozilla Developers Network (one of our online sources for info on HTML and CSS!)
- □ Look at it in Chrome, View->Developer Tools
   Nice view...

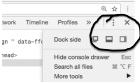

#### Observations

- □ Tags are nested, and we can follow the tree structure, just like a directory
- Divs are widely used to organize content into aroups.
- Why does the Web designer care so much about organizing stuff in groups?

# Appearance - CSS

- □ HTML tags assign meaning to items; CSS is used to control their appearance
- □ <div> tags group parts with similar appearance
- $\hfill\Box$  Artists make entire careers out of CSS
- CSS Zen Garden Example Website with hundreds of different CSS files defining different looks for the same Web page.
   Really amazing how different they are.

# Adding a CSS file

- For historical reasons, many style attributes can be specified either in HTML or in CSS. We will put substance in HTML, style in CSS.
- CSS can go on top of Web page, inline anywhere with the <style> tag, or in separate file. We'll always use a separate file.
- ☐ To attach a css file, put into the HTML <head>:
   <!iink rel="stylesheet" type="text/css" href="demo.css"></ti>
- □ Can be a relative or absolute link. Which is this?

# **CSS Selectors**

 $\hfill\Box$  Method 1 — style all elements of a specific kind

```
h1 {
    color: blue; // text color
    text-align: center; // centered
    border: 4px solid black;
    background-color: white;
}
```

- □ CSS syntax is similar to what?
- $\hfill \square$  color, text-align, background-color are properties
- □ How do you find the possible color names?

#### **CSS** selectors

 $\hfill\Box$  Method 2 — Assign HTML elements to a class, then refer to the class in the CSS.

```
<h1 class="myHeading">Working Title</h1>
.myHeading {
    color: blue;
}
```

□ Class names should be all one word, case sensitive.

#### **CSS** selectors

 Method 3 – Element ID. Assign an ID to an single element in the HTML, and refer to that name in the CSS

```
<h1 id="mainHeading">Working Title</h1>
#mainHeading {
    color: blue;
}
```

□ There's even more methods, but let's move on...

#### **Fonts**

- Usually a good idea to select your fonts; the default font depends on your Web browser and is often not so pretty.
- Rule of thumb: sans-serif fonts for Web pages are easier to read; they might be tiny, low-res and far away. Serif fonts are better in print documents.

Serif Sans-Serif

#### Font stacks

font-family: "Lucida Sans Unicode", "Lucida Grande", sans-serif;

- Every browser has some collection of fonts. But no guarantee that the exact one you want for your Web page is there.
- Specify a stack of acceptable fonts in order of preference; we'll take any sans-serif font if the first two are not there.
- □ This is a property assigned to an element. If we assign it to the <body>, it is inherited by all contents.

# Inheritance and overriding in CSS

- □ Some CSS properties are inherited by child elements (eg. color, font)
- Some are not (eg. border; also background-color is not inherited but since the default is "transparent" you'd never know!)
- A property specified for a child element overrides the property specified by an ancestor.

#### Quick example

- $\hfill\Box$  See nesting.html, nesting.css
- $\hfill \square$  Say we wanted a bold font. Should bold be HTML or CSS?

# Quick example

- $\hfill\Box$  See nesting.html, nesting.css
- ☐ Say we wanted a bold font. Should bold be HTML or CSS2
  - Generally HTML, since it has the semantic meaning that bold text is more important and eye-catching, and how exactly we achieve that is a style issue.
  - Although <b > is common, <strong > is encouraged. By default it is bold, but it indicates the semantic aspect.